## **Neue Fahrplanauskunft**

## *Alle Verbindungen auf einen Blick.*

**Buxtehude, 13.02.2017.** Unter der Adresse [www.nextstation.online](http://www.nextstation.online/index.php) entsteht zur Zeit eine internationale Fahrplanauskunft für Bahnverbindungen. Das besondere an der Seite: Die gefundenen Verbindungen der Fahrplansuche werden dabei als sogenannter "Grafischer Verbindungsfahrplan" angezeigt. Dadurch erhält der Anwender zunächst einen güten Überblick über die gefundenen Verbindungen und kann sich anschließend Details zu einzelnen Verbindungen in Textform anzeigen lassen.

Die Website befindet sich derzeit im BETA-Stadium und wird in den nächsten Monaten weiter verbessert und optimiert. In den nächsten Wochen soll unter anderem die Eingabe der Stationen mit Hilfe einer Vorschlagliste verbessert werden.

Da die Website international ausgerichtet ist wurde die neue Domainendung "online" (anstatt "de") gewählt. In einer späteren Version sollen die Länder jeweils eigene Startseiten erhalten. Die Website verwendet die [Swiss Public Transport API](http://transport.opendata.ch/) (siehe: www.transport.opendata.ch).

Der Anwender kann wählen wieviel Verbindungen angezeigt werden sollen.. In vielen Fällen mag es ausreichen wenn man nur eine Verbindung angezeigt bekommt. Manchmal, etwa bei einem Zugausfall oder bei einer Verspätung, reicht jedoch eine Verbindung nicht mehr aus, da die nötigen Informationen für die Weiterfahrt fehlen.

Die meisten Verkehrsunternehmen zeigen daher bei der Fahrplanauskunft üblicherweise mindestens 3 Verbindungen an. Manchmal sind aber auch 3 angezeigte Verbindungen zu wenig, beispielsweise wenn diese über verschiedene Wege bzw. Stationen führen. Bei nextstation.online können bis zu 6 Verbindungen angezeigt werden.

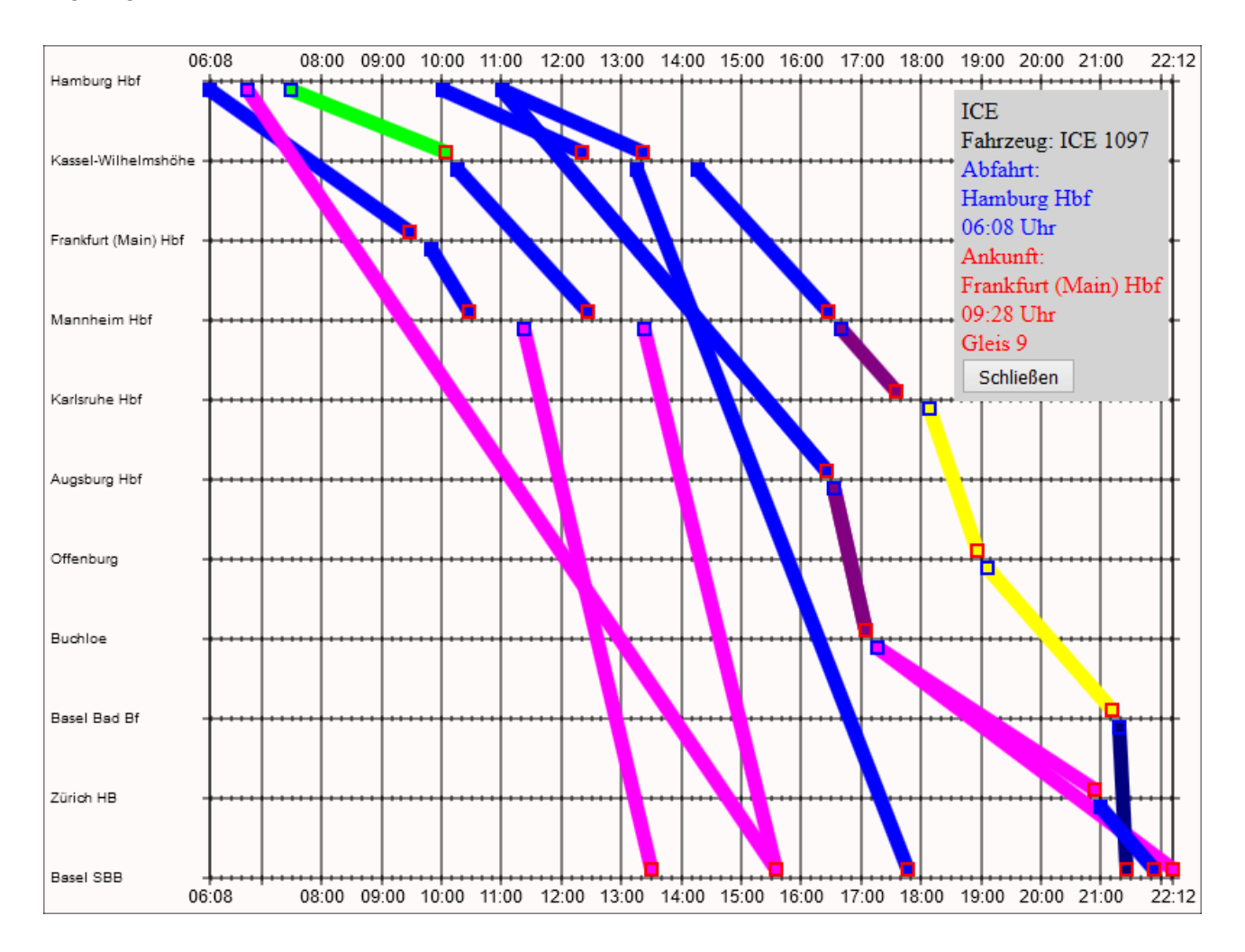

Im abgebildeten grafischen Verbindungsfahrplan werden 6 Verbindungen von Hamburg nach Basel angezeigt, die zum Teil über verschiedene Zwischenstationen führen. Bei Ausfall einer Teilverbindung besteht teilweise die Möglichkeit über eine andere Route den Zielort zu erreichen.

Klickt man auf der Grafik auf eines der Rechtecke am Anfang oder Ende einer Teilverbindung werden zusätzliche Informationen in einem neuen Fenster angezeigt (im Bild oben rechts).

Mit der in der aktuellen Version der Fahrplansoftware PTraffic enthaltenen Fahrplanauskunft kann ebenfalls ein grafischer Verbindungsfahrplan angezeigt werden. Mit PTraffic können Fahrpläne eingegeben und verwaltet werden. Weitere umfangreiche Informationen zum Programm finden Sie unter [www.ptraffic.net.](http://www.ptraffic.net/) Dort steht auch eine kostenlose Demoversion zum Download bereit.

*Pressekontakt: Jörg Siebrands, Softwareentwicklung, Lüneburger Schanze 1, D-21614 Buxtehude, Tel: 04161/597079, info@sybrands.de, www.ptraffic.net*